Computer Setup

Benutzerhandbuch

© Copyright 2006 Hewlett-Packard Development Company, L.P.

Microsoft und Windows sind in den USA eingetragene Marken der Microsoft Corporation. Bluetooth ist eine Marke ihres Inhabers und wird von Hewlett-Packard Company in Lizenz verwendet. Intel ist eine Marke oder eingetragene Marke der Intel Corporation oder ihrer Tochterunternehmen in den USA und anderen Ländern/Regionen. Java ist eine Marke in den USA von Sun Microsystems, Inc.

Hewlett-Packard ("HP") haftet nicht für technische oder redaktionelle Fehler oder Auslassungen in diesem Dokument. Ferner übernimmt sie keine Haftung für Schäden, die direkt oder indirekt auf die Bereitstellung, Leistung und Nutzung dieses Materials zurückzuführen sind. Die Haftung für Schäden aus der Verletzung des Lebens, des Körpers oder der Gesundheit, die auf einer fahrlässigen Pflichtverletzung durch HP oder einer vorsätzlichen oder fahrlässigen Pflichtverletzung eines gesetzlichen Vertreters oder Erfüllungsgehilfen von HP beruhen, bleibt hierdurch unberührt. Ebenso bleibt hierdurch die Haftung für sonstige Schäden, die auf einer grob fahrlässigen Pflichtverletzung durch HP oder auf einer vorsätzlichen oder grob fahrlässigen Pflichtverletzung eines gesetzlichen Vertreters oder Erfüllungsgehilfen von HP beruht, unberührt.

Inhaltliche Änderungen dieses Dokuments behalten wir uns ohne Ankündigung vor. Die Informationen in dieser Veröffentlichung werden ohne Gewähr für ihre Richtigkeit zur Verfügung gestellt. Insbesondere enthalten diese Informationen keinerlei zugesicherte Eigenschaften. Alle sich aus der Verwendung dieser Informationen ergebenden Risiken trägt der Benutzer.

Die Garantien für HP Produkte und Services werden ausschließlich in der entsprechenden, zum Produkt bzw. Service gehörigen Garantieerklärung beschrieben. Aus dem vorliegenden Dokument sind keine weiter reichenden Garantieansprüche abzuleiten.

Erste Ausgabe: Mai 2006

Teilenummer des Dokuments: 416133–041

# **Inhaltsverzeichnis**

#### 1 Zugreifen auf Computer Setup

#### 2 Werkseinstellungen für Computer Setup

### 3 Menüs in Computer Setup

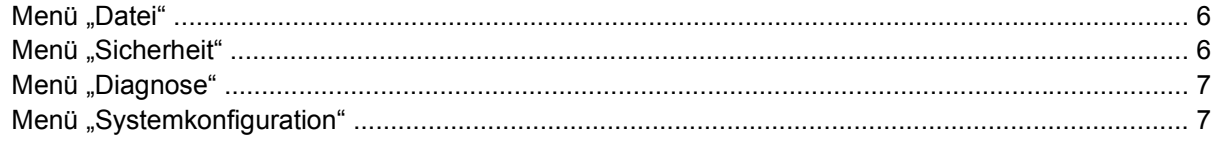

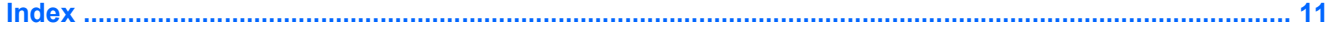

# <span id="page-4-0"></span>**1 Zugreifen auf Computer Setup**

Computer Setup ist ein vorinstalliertes, ROM-basierendes Utility, das selbst dann verwendet werden kann, wenn das Betriebssystem nicht reagiert oder sich nicht laden lässt.

**Hinweis** Möglicherweise werden nicht alle der in diesem Handbuch aufgeführten Menüoptionen von Computer Setup von Ihrem Computer unterstützt.

**Hinweis** Zeigegeräte werden in Computer Setup nicht unterstützt. Sie müssen die Tastatur zum Navigieren und Auswählen verwenden.

**Hinweis** Eine über den USB-Anschluss angeschlossene externe Tastatur kann in Computer Setup nur verwendet werden, wenn die betriebssystemunabhängige USB-Unterstützung aktiviert ist.

Auf die Informationen und Einstellungen in Computer Setup können Sie über die Menüs Datei, Sicherheitsfunktionen, Diagnose oder Systemkonfiguration zugreifen.

**1.** Rufen Sie Computer Setup auf, indem Sie den Computer einschalten oder neu starten und die Taste f10 drücken, während die Meldung "F10 = ROM Based Setup" unten links auf dem Display angezeigt wird.

In Computer Setup stehen folgende Abkürzungstasten zur Verfügung:

- Um die Sprache zu wechseln, drücken Sie f2.
- Navigationsanleitungen erhalten Sie, indem Sie f1 drücken.
- Um Dialogfelder zu schließen und zum Hauptbildschirm von Computer Setup zurückzukehren, drücken Sie die Taste esc.
- **2.** Wählen Sie das Menü **Datei, Sicherheitsfunktionen, Diagnose** oder **Systemkonfiguration**.
- **3.** Beenden Sie Computer Setup mit einem der folgenden Verfahren:
	- Um Computer Setup zu beenden, ohne Ihre Einstellungen zu speichern, wählen Sie mithilfe der Pfeiltasten **Datei > Änderungen ignorieren und beenden**. Befolgen Sie danach die Anweisungen auf dem Bildschirm.
	- Um Computer Setup zu verlassen und Ihre Einstellungen zu speichern, wählen Sie mithilfe der Pfeiltasten **Datei > Änderungen speichern und beenden**. Befolgen Sie danach die Anweisungen auf dem Bildschirm.

Die Einstellungen werden beim Neustart des Computers wirksam.

# <span id="page-6-0"></span>**2 Werkseinstellungen für Computer Setup**

So stellen Sie in Computer Setup die Einstellungen wieder her, die bei der Auslieferung festgelegt waren:

**1.** Rufen Sie Computer Setup auf, indem Sie den Computer einschalten oder neu starten und die Taste f10 drücken, während die Meldung "F10 = ROM Based Setup" unten links auf dem Display angezeigt wird.

In Computer Setup stehen folgende Abkürzungstasten zur Verfügung:

- Um die Sprache zu wechseln, drücken Sie f2.
- Navigationsanleitungen erhalten Sie, indem Sie f1 drücken.
- Um Dialogfelder zu schließen und zum Hauptbildschirm von Computer Setup zurückzukehren, drücken Sie die Taste esc.
- **2.** Wählen Sie mit den Pfeiltasten das Menü **Datei > Auf Standardeinstellungen zurücksetzen**, und drücken Sie die eingabetaste.
- **3.** Wenn das Dialogfeld zum Bestätigen angezeigt wird, drücken Sie die Taste f10.
- **4.** Wählen Sie das Kontrollkästchen **Auf Standardeinstellungen zurücksetzen**, und drücken Sie dann die eingabetaste.
- **5.** Um die Wiederherstellung zu bestätigen, drücken Sie f10.
- **6.** Um Computer Setup zu verlassen und Ihre Einstellungen zu speichern, wählen Sie mithilfe der Pfeiltasten **Datei > Änderungen speichern und beenden**. Befolgen Sie danach die Anweisungen auf dem Bildschirm.

Die Einstellungen werden beim Neustart des Computers wirksam.

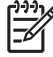

**Hinweis** Einstellungen für Kennwörter und Sicherheit werden beim Wiederherstellen der Werkseinstellungen nicht verändert.

# <span id="page-8-0"></span>**3 Menüs in Computer Setup**

Die Menütabellen in diesem Abschnitt bieten einen Überblick über die Optionen von Computer Setup.

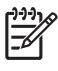

**Hinweis** Möglicherweise werden nicht alle der in diesem Kapitel aufgeführten Menüoptionen von Computer Setup von Ihrem Computer unterstützt.

# <span id="page-9-0"></span>**Menü** "Datei"

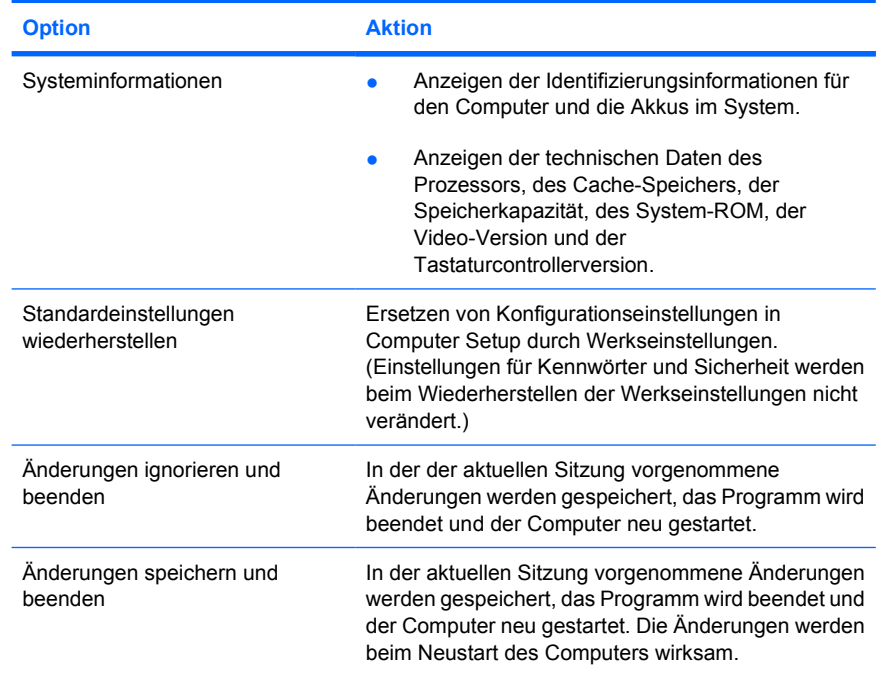

## **Menü** "Sicherheit"

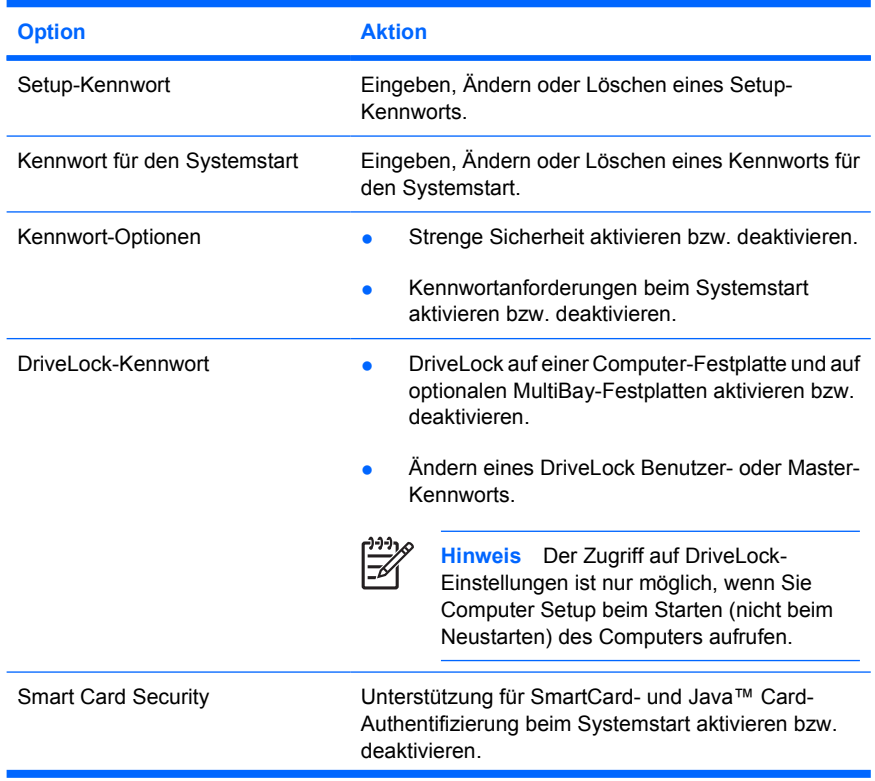

<span id="page-10-0"></span>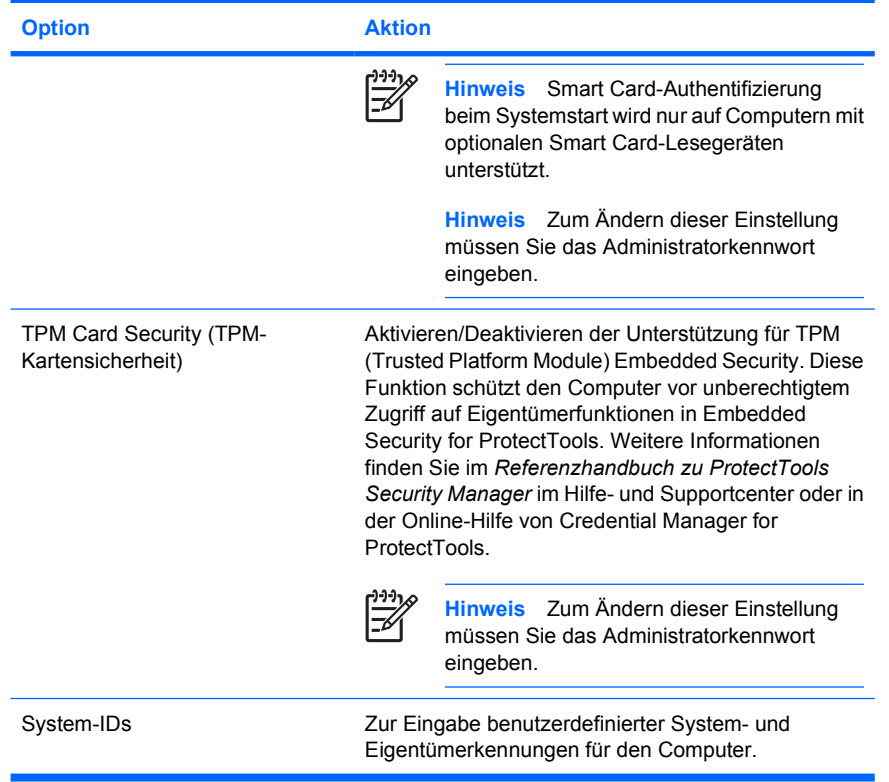

## **Menü** "Diagnose"

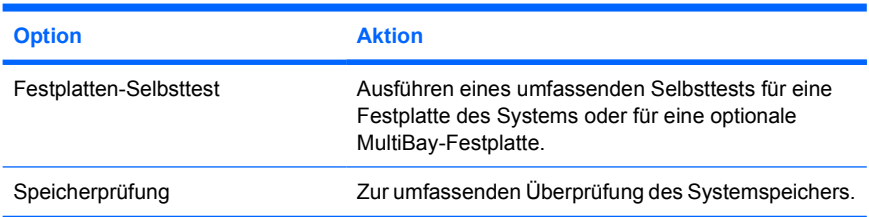

## **Menü** "Systemkonfiguration"

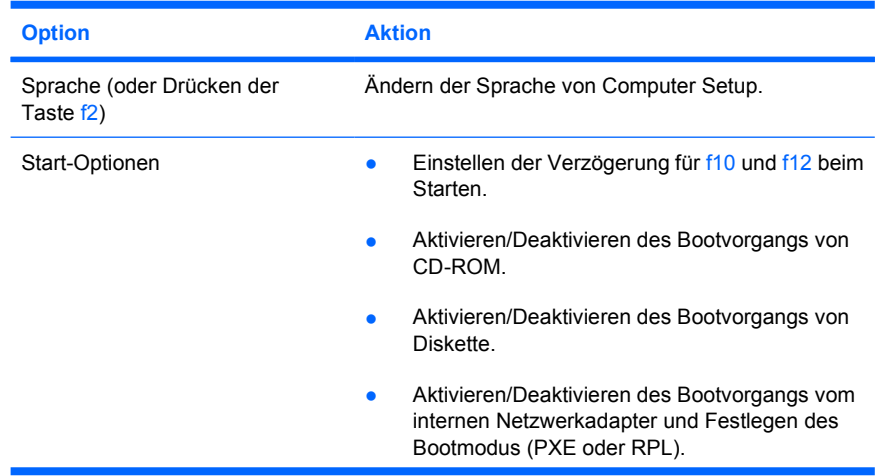

<span id="page-11-0"></span>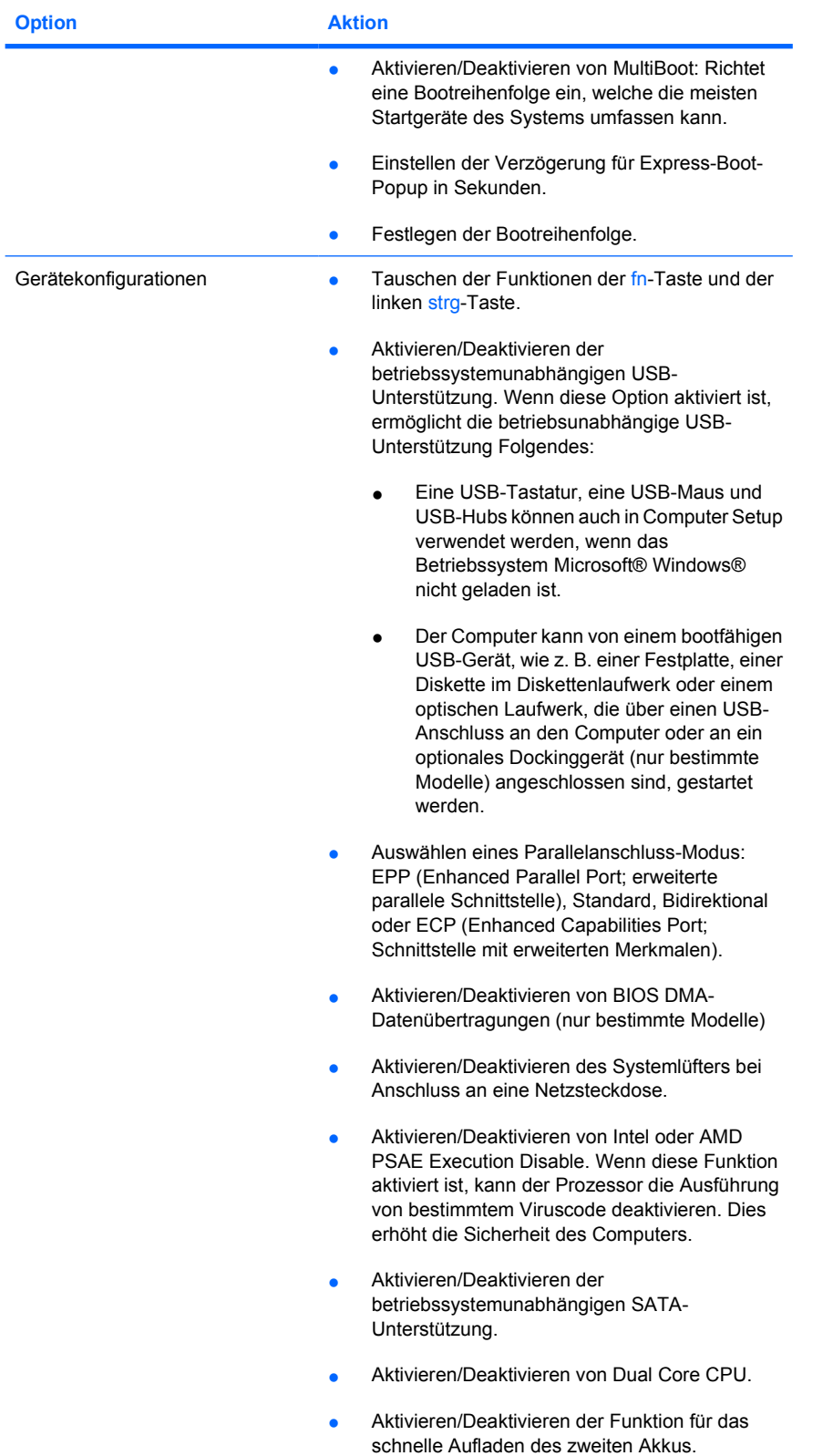

<span id="page-12-0"></span>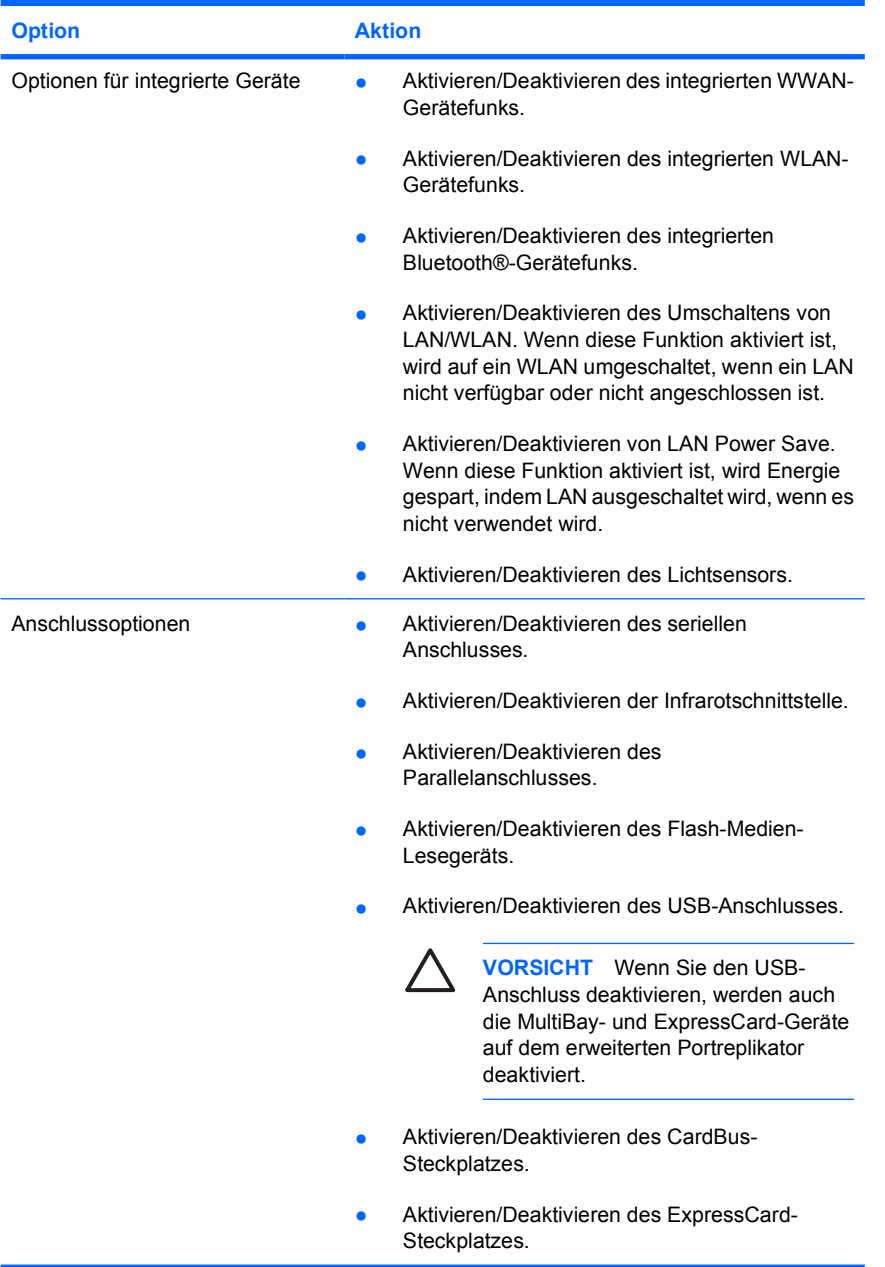

## <span id="page-14-0"></span>**Index**

#### **B**

Bootreihenfolge [7](#page-10-0)

#### **C**

Computer Setup Menü "Datei" [6](#page-9-0) Menü "Diagnose" [7](#page-10-0) Menü "Sicherheit" [6](#page-9-0) Menü "Systemkonfiguration" [7](#page-10-0) Wiederherstellen der Standardeinstellungen [3](#page-6-0) zugreifen auf [1](#page-4-0)

#### **E**

Execution Disable [8](#page-11-0)

#### **F**

Festplattentest [7](#page-10-0)

### **K**

Kennwörter [6](#page-9-0)

### **L**

LAN Power Save [9](#page-12-0) Laufwerke, Bootreihenfolge [7](#page-10-0)

#### **M**

Menü "Datei" [6](#page-9-0) Menü "Diagnose" [7](#page-10-0) Menü "Sicherheit" [6](#page-9-0) Menü "Systemkonfiguration" [7](#page-10-0)

### **P**

Parallelanschluss-Modus [8](#page-11-0)

#### **S**

Setup Utility Menü "Datei" [6](#page-9-0) Menü "Diagnose" [7](#page-10-0) Menü "Sicherheit" [6](#page-9-0)

Menü "Systemkonfiguration" [7](#page-10-0) Wiederherstellen der Standardeinstellungen [3](#page-6-0) zugreifen auf [1](#page-4-0) Speicherprüfung [7](#page-10-0) Sprache, Ändern in Computer Setup [7](#page-10-0) Standardeinstellungen wiederherstellen [3](#page-6-0) Start-Optionen [7](#page-10-0) Systeminformationen [6](#page-9-0) Systemlüfter [8](#page-11-0)

### **U**

USB, betriebssystemunabhängige Unterstützung [8](#page-11-0)

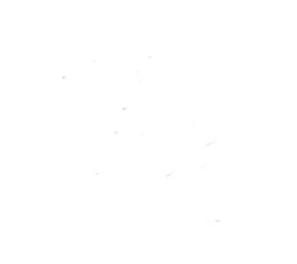